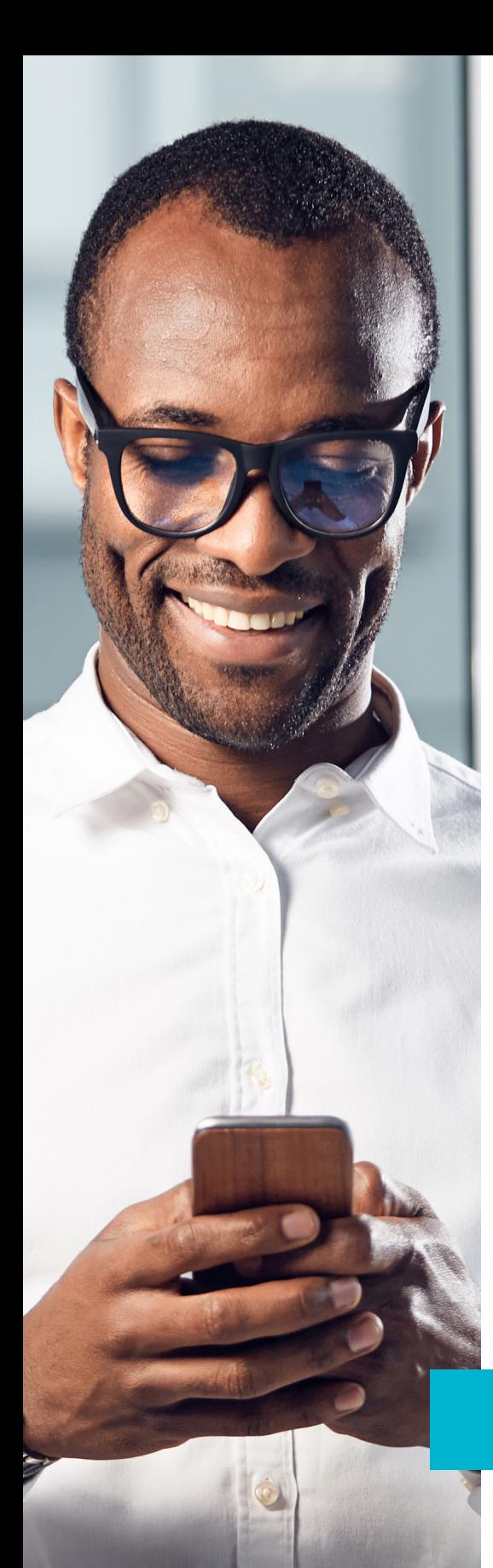

## $\boldsymbol{\Delta}$  delta dental $^{\circ}$

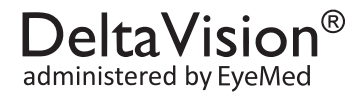

# EyeMed mobile app

Your DeltaVision® plan is administered by EyeMed, which means you have access to tools and resources that make accessing and using your vision benefit easy—no matter where you are.

## Get the Latest EyeMed Members App:

- 1. Download. Search "EyeMed Members" in the App Store (iOS) or Google Play (Android).
- 2. Open. You can use some features right away; others unlock once you register.
- 3. Register. you'll need your member ID or the last four digits of your social security number.
- 4. Log In. If you've already registered on eyemed.com, you can log onto the app the same way.

#### Ready When You Download:

### 1. Find nearby network providers

- 2. On-the-fly appointment scheduling
- 3. Turn-by-turn directions and map
- 4. Direct line to EyeMed support

## Unlocked When You Register:

- 1. Eye exam and contact lens reminders
- 2. Electronic ID card for office visits
- 3. Save vision prescriptions3
- 4. Benefit plan details

Download the EyeMed Member App from the App Store (iOS) or Google Play (Android) today!

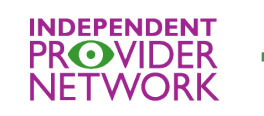

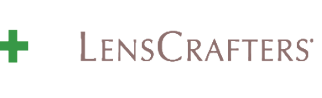

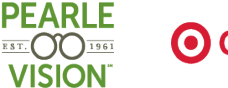

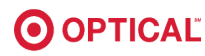

1 Depends on how your vision benefit administrator entered you into the system. 2Most, but not all, network providers offer the ability to schedule appointments online.

<sup>3</sup>Take a picture of your prescription and store it in the app. No need to type in the numbers.

#### PDF-1609-R-538

Arizona Dental Insurance Service, Inc. dba Delta Dental of Arizona. EM-0020-rev1219 Delta Dental of Arizona complies with applicable Federal civil rights laws and does not discriminate on the basis of race, color, national origin, age,

disability, or sex. Español (Spanish): ATENCIÓN: si habla español, tiene a su disposición servicios gratuitos de asistencia lingüística. Llame al 1-602-588-3131 (TTY: 1-602-588-3903).

Diné Bizaad (Navajo): Díí baa akó nínízin: Díí saad bee yánítti'go Diné Bizaad, saad bee áká'ánída'áwo'déé', t'áá jiik'eh, éí ná hóló, koji' hódíilnih 1-602-588-3131<br>(TTY: 1-602-588-3903).